2021/10/05 14:35 /

[モニタリングイベントログへの勤怠キー列の追加](#page-1-0) ........................................................................... [1](#page-1-0)

, [BioStar 2](http://kb.supremainc.com/knowledge/doku.php?id=tag:biostar_2&do=showtag&tag=BioStar_2)

## <span id="page-1-0"></span>BioStar 2.5.0

1. **MONITORING**)  $...$ 2. **A 를 추르고 있는 경험 (Column Setting)**<br>3. **TNA Kev**) **(TNA Key)** 

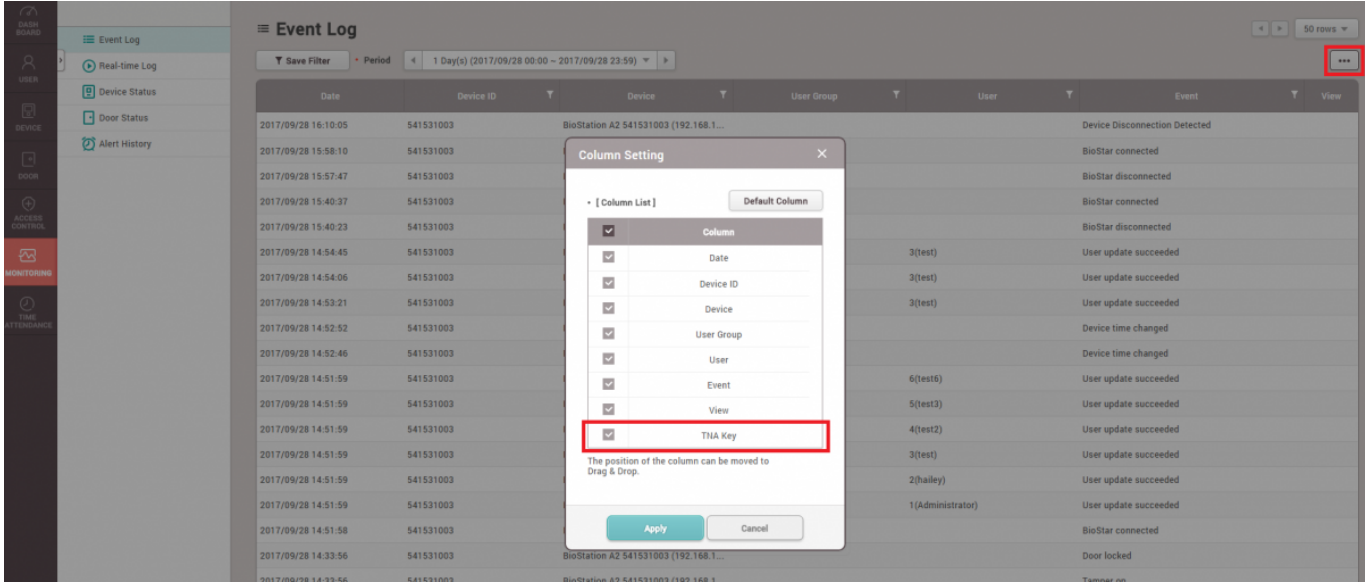

Key)

CHECK IN CHECK OUT **TNA** 

## この列は**イベントログ(Event Log)**または**リアルタイムログ(Real-time Log)**で確認できます。

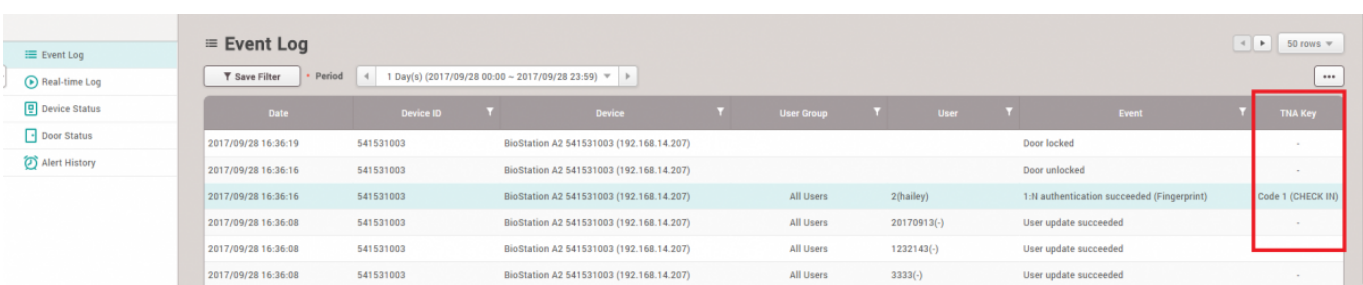

From:

<http://kb.supremainc.com/knowledge/> -

Permanent link:

**[http://kb.supremainc.com/knowledge/doku.php?id=ja:how\\_to\\_add\\_a\\_tna\\_key\\_field\\_in\\_the\\_event\\_log\\_of\\_monitoring&rev=1566891784](http://kb.supremainc.com/knowledge/doku.php?id=ja:how_to_add_a_tna_key_field_in_the_event_log_of_monitoring&rev=1566891784)**

Last update: **2019/08/27 16:43**